# **Netpublicator Lathund**

**Förtroendevalda med uppdrag i Region Skåne erbjuds att ta del av sammanträdeshandlingar och information via en surfplatta och appen Netpublicator docs. Via appen Netpublicator publiceras sammanträdeshandlingar till förtroendevalda**

## **Support**

Om du har problem med Netpublicator, exempelvis att appen inte går att starta, eller du inte kommer åt dina handlingar, läs i första hand Frågor och svar nedan. Kontakta i andra hand: [netpublicator@skane.se.](mailto:netpublicator@skane.se)

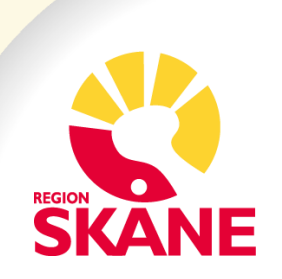

# **Vanliga frågor**

# **Finns det något alternativt sätt att använda Netpublicator utöver att använda appen i surfplattan?**

För dator, ladda ner Netpublicator Docs: [Microsoft](https://apps.microsoft.com/store/detail/netpublicator-docs/9WZDNCRDNC85?hl=sv-se&gl=se)  **[Store](https://apps.microsoft.com/store/detail/netpublicator-docs/9WZDNCRDNC85?hl=sv-se&gl=se)** 

Ja, man kan installera Netpublicatorappen på en dator eller en mobiltelefon.

För mobiltelefon, ladda ner Netpublicator Docsappen från din appbutik. Det går inte att läsa sekretesshandlingar från mobiltelefonen.

Det går också att logga in i Netpublicator via en webbläsare. Det gör man här: [Logga in i](https://www.netpublicator.com/account/signin)  **[Netpublicator](https://www.netpublicator.com/account/signin)** Det går inte att läsa sekretesshandlingar i webbläsaren.

**Jag kommer inte ihåg lösenordet till Netpublicator, vad ska jag göra?** 

Fyll i din e-postadress på [Logga in i](https://www.netpublicator.com/account/signin)  [Netpublicator](https://www.netpublicator.com/account/signin) under "glömt lösenord". Ett meddelande skickas till din e-postadress med uppgifter om hur du skapar ett nytt lösenord.

### **Jag kan inte lösa sekretess, vad ska jag göra?**

För att kunna läsa sekretess måste ett mobiltelefonnummer vara registrerat på dig som användare i Netpublicator. Om du inte får ett sms med en engångskod när du begär kod för att läsa sekretess kontakta [netpublicator@skane.se.](mailto:netpublicator@skane.se) Du kan inte läsa sekretesshandlingar via webbläsare utan du måste vara inloggad i appen på en surfplatta eller dator.

# **Dokument med text ser konstig ut, vad ska jag göra?**

Om man läser dokument i Netpublicator via webbläsare så kan det ibland vara så att det i texten fattas ord och bokstäver. Texten ser trasig ut. Det kan hjälpa att zooma in dokumentet. I appen på surfplatta och dator går det att läsa texten utan att den är trasig.

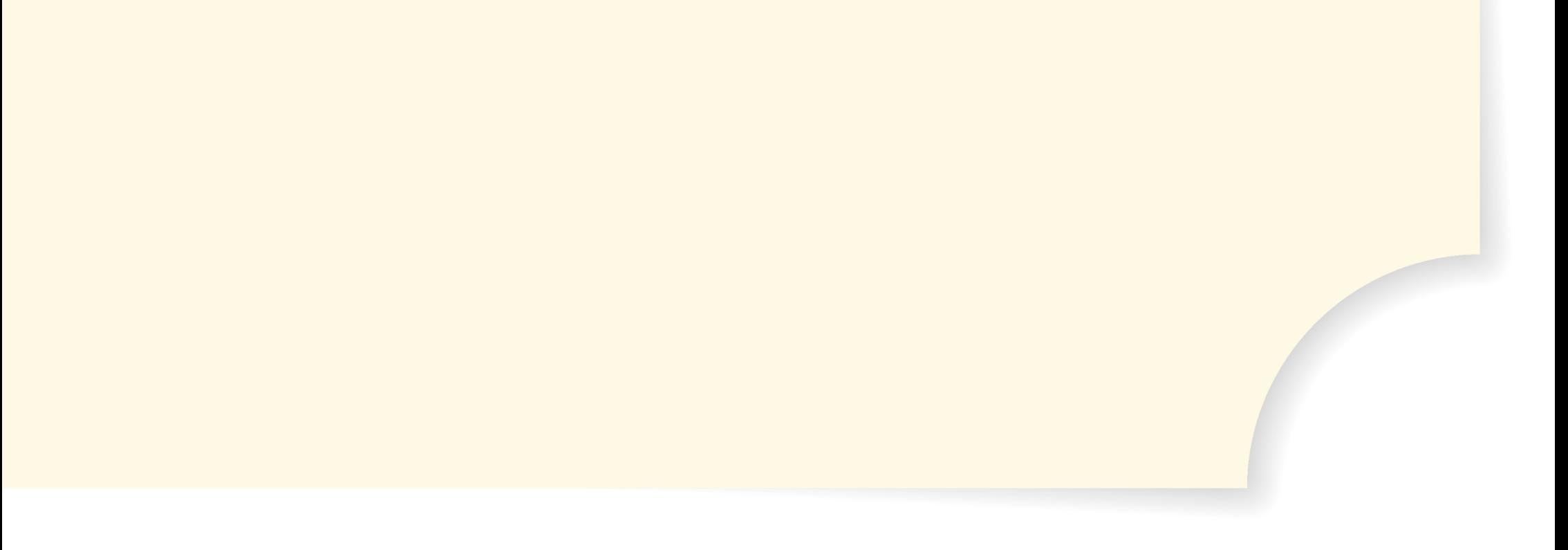